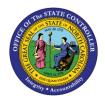

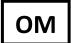

The purpose of this Business Process Procedure is to explain how to change the working week hours on a position in the Integrated HR-Payroll System.

**Trigger:** There is a need to change the working week hours on a position.

## **Business Process Procedure Overview:**

This action is used to change the number of hours per week of a <u>part-time</u> position (less than 40 hours per week) which <u>does not change</u> the appointment type (Employee Group field) or the FSLA rules for the position (Employee Subgroup field).

**Access Transaction:** 

Via Menu Path: None

Via Transaction Code: ZOMA069

## Tips and Tricks:

See the OM Tips and Tricks Job Aid for a full listing of Best Practices and Tips & Tricks. The job aid is located on the Training HELP website <u>https://www.osc.nc.gov/training/training\_help\_documents</u>.

- **Copy** is to be used most of the time. This will delimit the existing record and create a new record with the start date given. Copying keeps a history of the old record.
- **Change** is to be used only if you make a spelling or other simple error and want to change the record. There is no history tracked on what the record used to be if you use the change functionality.

## Procedure

Type ZOMA069 in the command field (1). Hit enter on your keyboard or click the Enter Subtrom (2). Also, you can double click it from your favorites folder if you've previously saved it there (3). See the information block below the screen shot for a quick tutorial on adding the transaction.

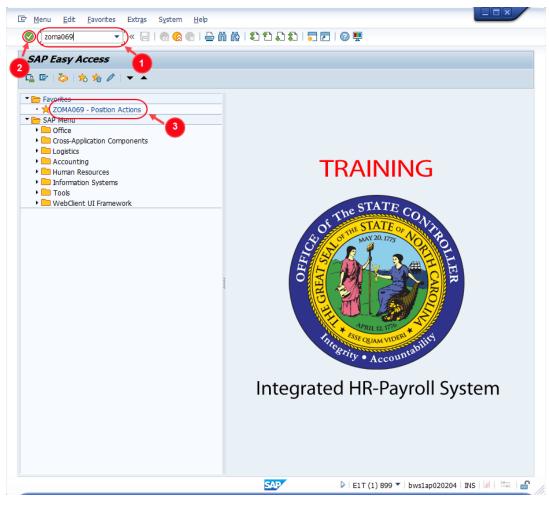

 $(\mathbf{i})$ You may want to enter this transaction code in your Favorites folder. From the menu at the top of the screen, choose **Favorites > Insert** Information Transaction. Type in **ZOMA069**. • Click Enter. • To see the transaction code displayed in front of the link in your favorites, from the menu at the top of the screen: Choose Extras > Settings. • • Place a check next to Display Technical Names. Click Enter. • Review the Favorites Folder training document for more tips and features!

Use action code 115 to complete a Position Hours Change action. It may be typed directly into the Action field, or you can use the Matchcode button to select it from a list of all available actions.

| Position Actio | on                                                                                   |
|----------------|--------------------------------------------------------------------------------------|
| 🗅 🥒 &r         |                                                                                      |
|                |                                                                                      |
| Position       |                                                                                      |
| Action         |                                                                                      |
|                |                                                                                      |
|                | Type of Action (2) 14 Entries found                                                  |
|                | Restrictions                                                                         |
| (              |                                                                                      |
| 1              | ▰◙;;;;;;;;;;;;;;;;;;;;;;;;;;;;;;;;;;;;;                                              |
| l l            | Act. Action text                                                                     |
| ľ              | 100 Create New Position                                                              |
|                | 102 Re-Establish Position                                                            |
|                | 103 Reallocate Position Up                                                           |
|                | 104 Reallocate Position Down                                                         |
|                | 105 Reallocate Position Horizontal                                                   |
|                | 106 Position Adjustment from Auth                                                    |
|                | 107 Reallocate Position Differential                                                 |
|                | 108 Remove Position Differential                                                     |
|                | 113 Position Transfer                                                                |
|                | 115 Position Hours Change                                                            |
|                | 116 Position Employee Group/ Subgroup Change<br>118 Position Competency Level Change |
|                | 122 Position County Change                                                           |
|                | 124 Change Supervisor of Position                                                    |
| L              |                                                                                      |
|                | 14 Entries found                                                                     |
|                |                                                                                      |

3. Click the **Enter** button rear the top of the window. You will be able to verify that you've chosen the correct action, and two new editable fields will be available.

| ¢ | A <u>c</u> tion | <u>E</u> dit | <u>G</u> oto | Syster | m | <u>H</u> elp |
|---|-----------------|--------------|--------------|--------|---|--------------|
| 0 |                 |              |              | • «    |   |              |
|   | Positio         | on Ac        | tion         |        |   |              |
|   | ે 🥒 જ્ય         | °            |              |        |   | 5            |
|   |                 |              |              |        |   |              |
|   | Position        |              |              |        |   |              |
|   | Action          |              |              | 115    |   |              |
| - | Action          |              |              | 115    |   |              |
|   |                 |              |              |        |   |              |

 Input the position number that needs the county changed. This document will use 60083934 from the OSC training environment. <u>Access client 899</u> to follow along in a "live" system. Next, input the effective date of the proposed change.

| Position Actio | n                         |
|----------------|---------------------------|
| 🗅 🥒 &          |                           |
|                |                           |
| Position       |                           |
| Action         | 115 Position Hours Change |
| Position       | 60083934                  |
| Valid from     | 9/1/22 to 12/31/9999      |

5. Click the **Enter** button 🔮 and verify the position displayed is the one you need to change.

Alert! Be vigilant on this step. Once you complete the next step, the Action type and Valid from date are locked in. They can only be changed by starting over.

| ☞ A <u>c</u> tion | <u>E</u> dit | <u>G</u> oto S | ystem    | <u>H</u> elp |        |            |           |   |     |            |   |           |
|-------------------|--------------|----------------|----------|--------------|--------|------------|-----------|---|-----|------------|---|-----------|
|                   |              | •              | « 🖯      |              |        | 1 🔒 (      | n rð      | 1 | 5.0 | <b>1</b> 1 | 5 | <b>!!</b> |
| Positio           | on Act       | ion            |          |              |        |            |           |   |     |            |   |           |
| 🗋 🥒 🗞             | ~            |                |          |              |        |            |           |   |     |            |   |           |
|                   |              | <b>\</b>       |          |              |        |            |           |   |     |            |   |           |
| Position          |              |                |          |              |        |            |           |   |     |            |   |           |
| Action            |              | 11             | 15       | Position     | Hours  | s Change   | е         |   |     |            |   |           |
| Position          |              | 60             | 083934   | Pr           | rocess | sing Assis | stant III |   |     |            |   |           |
| Valid from        | ı            | 09             | 9/01/202 | 22 to        | 1      | 12/31/9    | 999       |   |     |            |   |           |
|                   |              |                |          |              |        |            |           |   |     |            |   |           |
|                   | Г            | N              |          |              |        |            |           |   |     |            |   |           |

6. Click the **Create** D button.

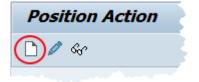

7. In the **New Value** column, enter the new **Weekly Working Hours**. Remember – The new value <u>must</u> be less than 40 so that the position remains in a part time EE Subgroup.

**NOTE**: The data used in this example is provided for sample purposes only. The data will change depending on the Agency and specific position being changed.

If the affected position has a **Holder**, it will be displayed in the Position Header section, as will the name of their **Supervisor** if that is an occupied position. These fields can be used to verify that the correct position number has been selected.

| Action Edit        | <u>G</u> oto S <u>y</u> stem <u>H</u> elp |                    |              |                 |                              |  |
|--------------------|-------------------------------------------|--------------------|--------------|-----------------|------------------------------|--|
|                    | 🗸 🖉 🖉 🗸                                   | 👷   🗁 前 橋   笔      | ហោភានា 🗖 🗖   | 1 🕜 🖳           |                              |  |
|                    |                                           |                    |              |                 |                              |  |
| Position Ho        | urs Change - CREAT                        | E                  |              |                 |                              |  |
| Initiate Work Flow |                                           |                    |              |                 |                              |  |
|                    |                                           |                    |              |                 |                              |  |
| Position Header    |                                           |                    |              |                 |                              |  |
| Position           | 60083934 Processing                       | Assistant III      | Org Unit     | 20010309        | CR CDS NC SYMPHONY Ticketing |  |
| PCR Number         |                                           |                    | Reports To   | 60083938        | Administrative Assistant I   |  |
| Valid from         | 09/01/2022 to 12/31/                      | 9999               | Supervisor   | 80000024        | James Matthews               |  |
| Holder             | 80000114 Vernon Runy                      | an                 | WF Status    |                 |                              |  |
| Personnel area     | 4601 Natural and                          | Cultural Resources |              |                 |                              |  |
|                    |                                           |                    |              |                 |                              |  |
| 1                  |                                           |                    |              |                 |                              |  |
|                    | CURRENT VAL                               | UE                 |              | NEW VALUE       | 1                            |  |
|                    |                                           |                    |              |                 |                              |  |
| Weekly Work Ho     | ours 30.00                                |                    |              | 35.00           |                              |  |
|                    |                                           |                    |              |                 |                              |  |
| Time               |                                           |                    |              |                 |                              |  |
|                    |                                           |                    |              |                 |                              |  |
| Overtime Compen    | cotion(0005)                              |                    | Holiday Bron | nium Rate(9010) |                              |  |
| Overcine compen    | CURRENT VALUE                             | NEW VALUE          | Holiday Fren | num Kace(9010)  | CURRENT VALUE NEW VALUE      |  |
| Immediate Payo     |                                           | NEW VALUE          | Holiday Pren | nium Pata       | 50 %                         |  |
| Inmediate Payor    |                                           | OR                 | Holiday Pren | num Rate        | 30 8                         |  |
| Comp Aging Limi    |                                           | Davs               |              | Delimit 9010    |                              |  |
| Comp Aging Limi    | L                                         | Davs               |              | Delimic 9010    |                              |  |

8. The Position Hours Change action also allows for a change in the time settings for the position, though it is not required to do so. If new values are not entered, the current values will remain in place. There are ten fields which may be changed, and the scroll bar must be used to access them all.

|                           | CURRENT VALU  |           | NEW VALUE                                            |
|---------------------------|---------------|-----------|------------------------------------------------------|
| Weekly Work Hours         | 30.00         |           | 35.00                                                |
| Time                      |               |           |                                                      |
| Overtime Compensation(90  | 005)          |           | Holiday Premium Rate(9010)                           |
| Immediate Payout          | CURRENT VALUE | NEW VALUE | CURRENT VALUE NEW VALUE<br>Holiday Premium Rate 50 % |
| Comp Aging Limit          | 365 Days      | Days      | Delimit 9010                                         |
| Delimit 9005              |               |           | On-Call(9011)                                        |
| Holiday Payout Period(900 | 5)            |           | CURRENT VALUE NEW VALUE                              |
| Immediate Payout          | CURRENT VALUE | NEW VALUE | On-Call Comp Accrued                                 |

**NOTE:** Information about each of these settings can be found at the <u>OSHR Policies</u> web page.

9. Click the **Save** 🔚 button.

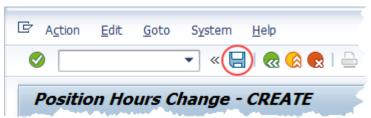

 Record the pertinent data in your OM Transaction log. OSC Training recommends recording the PCR Number, Position, Valid From date, Action Type and date of initiation at a minimum. This data can be used to track your request through the Workflow process.

A sample transaction log is on the last page of the OM210 student guide which may be found on the OSC Training System Courses web page.

| Initiate Work Flow |            | Change - CREATE             |            |                                                                                                    |                              |  |
|--------------------|------------|-----------------------------|------------|----------------------------------------------------------------------------------------------------|------------------------------|--|
| Position Header    |            |                             |            |                                                                                                    |                              |  |
| Position           | 60083934   | 🗇 rocessing Assistant III   | Org Unit   | 20010309                                                                                                    | CR CDS NC SYMPHONY Ticketing |  |
| PCR Number         | 5000002122 |                             | Reports To | 60083938                                                                                                    | Administrative Assistant I   |  |
| Valid from         | 09/01/2022 | to 12/31/9999               | Supervisor | 80000024                                                                                                    | James Matthews               |  |
| Holder             | 80000114   | Vernon Runyan               | WF Status  | D                                                                                                    | Created                      |  |
| Personnel area     | 4601       | Natural and Cultural Resour | rces       |                                                                                                    |                              |  |
|                    |            | CURRENT VALUE               |            | NEW VALU                                                                                                    | E                            |  |
| Weekly Work He     | ours       | 30.00                       |            | 35.00                                                                                                    |                              |  |
| Time               |            |                             |            |                                                                                                    |                              |  |
|                    |            |                             |            | in the second second second second second second second second second second second second second second second |                              |  |

 Add a note. This is a required step and is not optional. Access the <u>OM Action Notes Template</u> help doc to utilize the template for a Position Hours Change action. Copy this template into your clipboard. (Highlight the needed cells then press Ctrl-C *or* Right click and choose *Copy*)

| 56               | Position Hours Change    |
|------------------|--------------------------|
| 57               | PCR Initiator Name/PRNR: |
| 58               | PCR Creation Date:       |
| 59               | PCR Effective Date:      |
| 60               | PCR #:                   |
| 61               | Hours From/To:           |
| <mark>6</mark> 2 |                          |

12. Return to your SAP window and click the right side of the **Services for Object** button to access the dropdown menu. Hover over **Create** and then click on **Create Note**.

|      | Position Hours           | Cha | ange - CREATE                         |            |
|------|--------------------------|-----|---------------------------------------|------------|
| Ini  | <u>C</u> reate           | ►   | Create Attachment                     |            |
|      | <u>A</u> ttachment list  |     | Create note                           |            |
| Pos  | <u>P</u> rivate Note     |     | <u>Create external document (URL)</u> |            |
| Pos  | <u>S</u> end             | -   | Store business document               | Init       |
| PCF  | <u>R</u> elationships    |     | <u>E</u> nter Bar Code                | rts To     |
| Vali | <u>W</u> orkflow         | ►   | 12/31/9999                            | Supervisor |
| Hol  | My Objects               | ►   | rnon Runyan                           | WF Status  |
| Per  | Help for object services | _   | tural and Cultural Resources          |            |

13. Give your note a title and then click into the bottom area of the pop-up screen. Paste the template (Ctrl-V or Right click and choose *Insert*) and then complete the required data.

| 🔄 Create note                                                                                                    |                                  | X |
|----------------------------------------------------------------------------------------------------|----------------------------------|---|
| Title of note                                                                                                    | Position Hours Change - 60083934 |   |
| Position Hours Change<br>PCR Initiator Name/PRNR: J.<br>PCR Creation Date: 8/26/22<br>PCR Effective Date: 9/1/22<br>PCR #: 5000002122<br>Hours From/To: 30 to 35 |                                  |   |
|                                                                                                    |                                  | × |

14. Click the **Copy** button to save your note. You will receive a message that your note was successfully created.

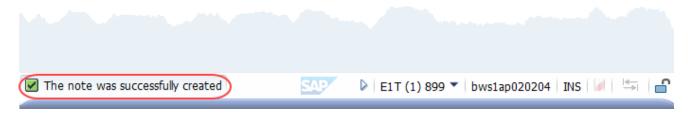

15. Click the Initiate Work Flow Initiate Work Flow button.

**NOTE:** Clicking the **Initiate Workflow** button will lock in your data and no changes can be made unless the PCR is rejected and sent back to you. Prior to clicking this button, you can make changes to your proposed data by using the Change button within the ZOMA069 transaction.

| 📃 Posi           | tion Hours Cha | nge - CREATE                |
|------------------|----------------|-----------------------------|
| Initiate Work Fl | ow             |                             |
| Position Header  |                |                             |
| Position         | 60083934       | ।<br>rocessing Assistant गा |

16. You will receive a message that your Workflow has been submitted.

| Position Action        |                                                                                                    |
|------------------------|----------------------------------------------------------------------------------------------------|
| 🗋 🥒 &r                 |                                                                                                    |
|                        |                                                                                                    |
| Position               |                                                                                                    |
| Action                 | 115 D Position Hours Change                                                                                                    |
| Position               | 60083934 Processing Assistant III                                                                                                    |
| Valid from             | 09/01/2022 to 12/31/9999                                                                                                    |
|                        |                                                                                                    |
|                        |                                                                                                    |
| and the second         | and the second second sec |
|                        |                                                                                                    |
|                        |                                                                                                    |
| Workflow submitted for | Position: 60083934 PCR ID: 5000002122                                                                                                    |
|                        |                                                                                                    |

17. You can use the PCR number and position ID to track your request through the Workflow process. The <u>OM Workflow Report</u> help document demonstrates how to do so.

The system task is complete.

## **Change Record**

- 9/19/13 New format and screen captures
- 11/17/21 Updated format and assigned reference number Claire Ennis
- 9/23/22 Re-written for accessibility, clarity, and updated screen shots. Doug Genzlinger